USDT地址是用于存储和接收USDT(Tether)加密货币的钱包地址。USDT是一 种基于以太坊、比特币等区块链平台发行的稳定币,其价值与美元等法定货币挂钩 。USDT地址通常是由一长串字符和数字组成,类似于其他加密货币地址,用于唯 一标识和区分每个用户的USDT资产。用户可以向这个地址充值USDT并从中提取U SDT。在进行USDT账户之间的转账时,发送方需要填写接收方的USDT地址。需要 注意的是, USDT地址和其他加密货币地址是不同的, 不要将USDT发送到错误的地 址,否则可能会导致资产丢失。

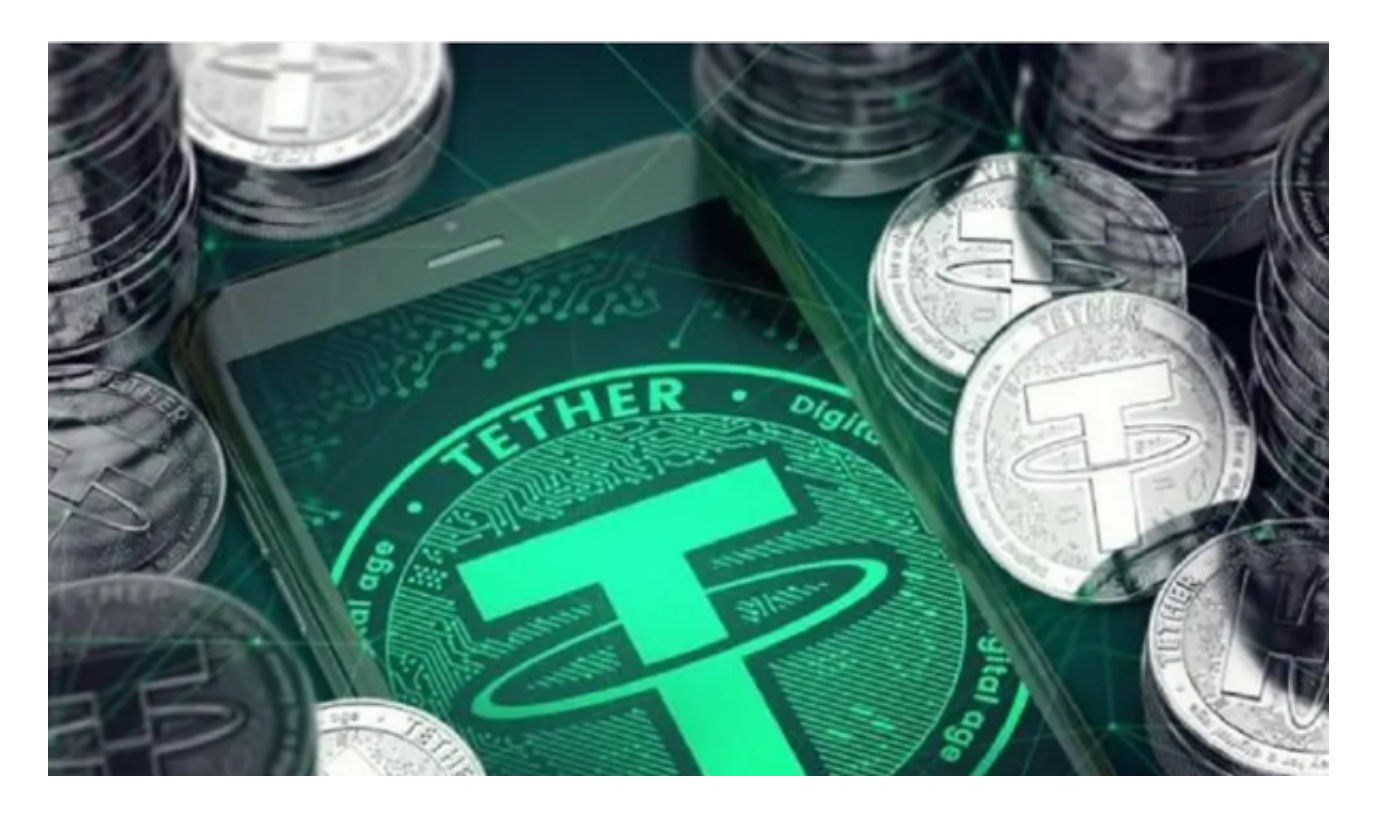

在Bitget上进行USDT交易涉及一系列步骤,下面是一份简要的指南:

 1.注册账户: 访问Bitget官方网站并注册一个账户。您需要提供必要的个人信息 ,完成账户注册过程。

 2.登录并完成KYC: KYC(了解您的客户)是绝大多数交易平台的要求。在Bitget 上,您需要完成身份验证过程,提供必要的身份证明文件。

3.充值资金: 一旦注册并完成KYC,您需要通过银行转账或其他充值方式将资金 充入您的Bitget账户。通常,您可以选择使用法定货币或其他数字资产充值。

4.导航至交易界面: 登录后,导航至Bitget平台的交易界面。这通常可以在页面 上找到,可能标有"交易"或"交易所"。

5.选择USDT交易对: 在交易界面上,您可以选择以USDT为计价单位的交易对。 举例来说,BTC/USDT表示您可以用USDT购买比特币。

 6.下单: 一旦选择了交易对,您可以选择市价单或限价单,并输入您希望购买或 卖出的数量。市价单将以当前市场价格立即执行,而限价单则是在达到指定价格时 执行。

 7.确认订单: 在输入交易信息后,仔细检查并确认您的订单。确保您理解订单的 类型、价格和数量。

8.等待成交: 一旦确认订单,您的交易将被提交到市场。如果是市价单,它将立 即成交。如果是限价单,它将等到市场达到您设定的价格才会成交。

 9.管理资产: 成功成交后,您的账户将显示新的资产余额。您可以在Bitget的账 户页面中查看您的资产状况。

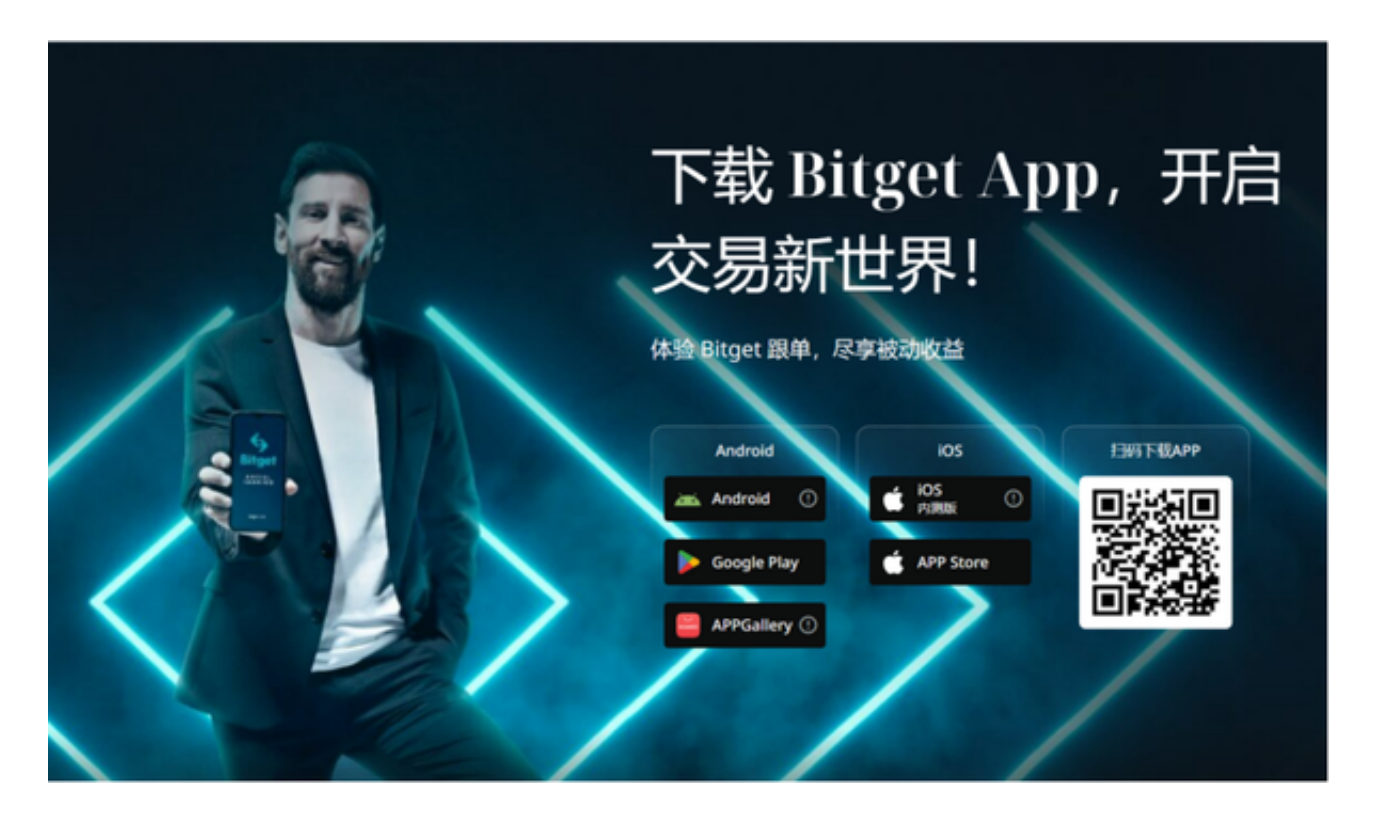

10.安全存储: 如果您不打算立即进行其他交易,强烈建议将您的数字资产存储在 您自己的数字钱包中,以提高安全性。

 请注意,数字货币市场具有高度波动性,因此在交易之前,建议您对市场状况有 一定的了解,并采取适当的风险管理措施,如设置止损订单以降低潜在的损失。此 外,保持对Bitget平台规则和费用的了解也是非常重要的。